**User's Guide 638A LoanMaker® Scotiabank**

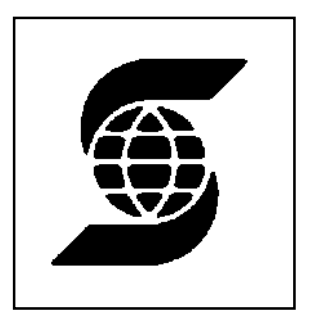

*www.promsoft.com/bns*

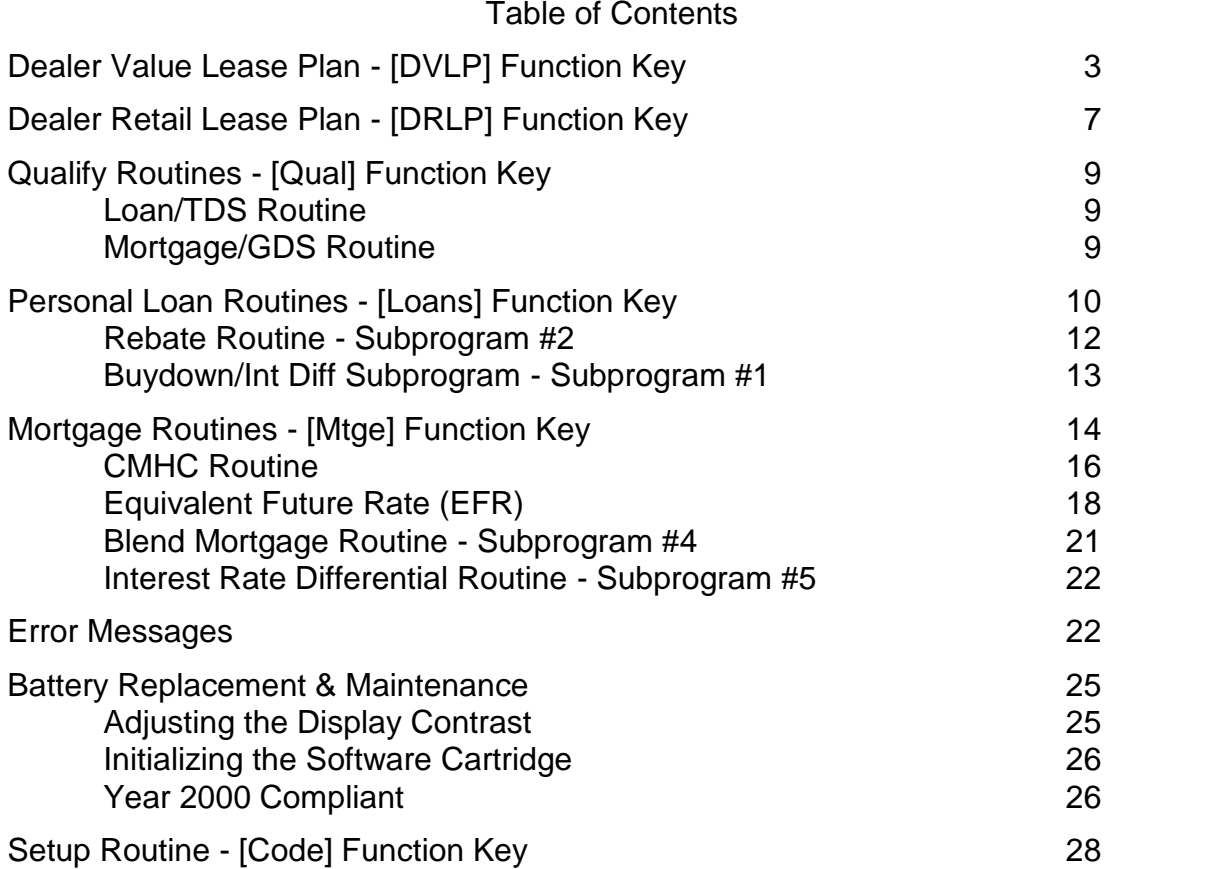

#### Copyright 2003-17 PROM Software, Inc. ♦ All Rights Reserved LoanMaker® and PROM® are registered trademarks of PROM Software, Inc. www.promsoft.com/bns

**ORDERS:** To order calculators, please visit our website or email us at info @promsoft.com.

**SERVICE:** Calculators in need of service should be returned prepaid and insured to PROM Service Center. Please visit our website (www.promsoft.com/bns) for detailed instructions.

**WARNING:** Reproduction and/or distribution of copies of the copyrighted computer program embodied in this calculator and Software Cartridge without the prior written permission of PROM Software, Inc. is expressly prohibited.

**LIMITED WARRANTY:** This program uses information provided by the purchaser and/or other sources. Although it is believed to be accurate, PROM Software, Inc. does not warrant the accuracy of the information, and assumes no liability to any person or persons in connection with the use of this program or calculator. The calculator will be repaired or replaced, at our option, if defective in manufacture and returned to us within the warranty period. Except for such repair or replacement, the sale, programming, or other handling of the calculator is without warranty or liability.

## *Template Layout*

The eight function keys on the face of the calculator are used to run various programs that are identified by the template to be placed on the calculator.

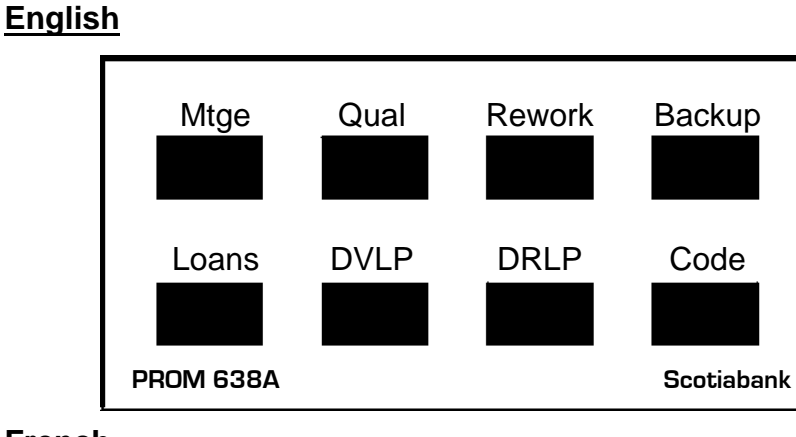

*French*

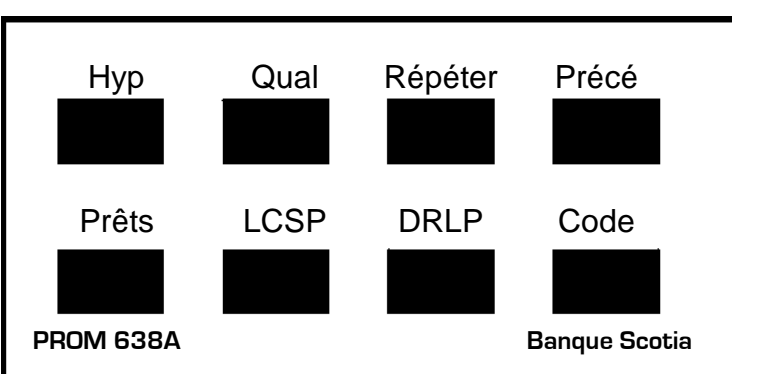

Be careful when installing the template over the calculator's keys. If the template is not aligned correctly, it may keep one or more of the keys depressed. If this happens, the calculator will fail to operate at all. Remove the template and install it again correctly.

## **Dealer Value Lease Plan - [DVLP] Function Key**

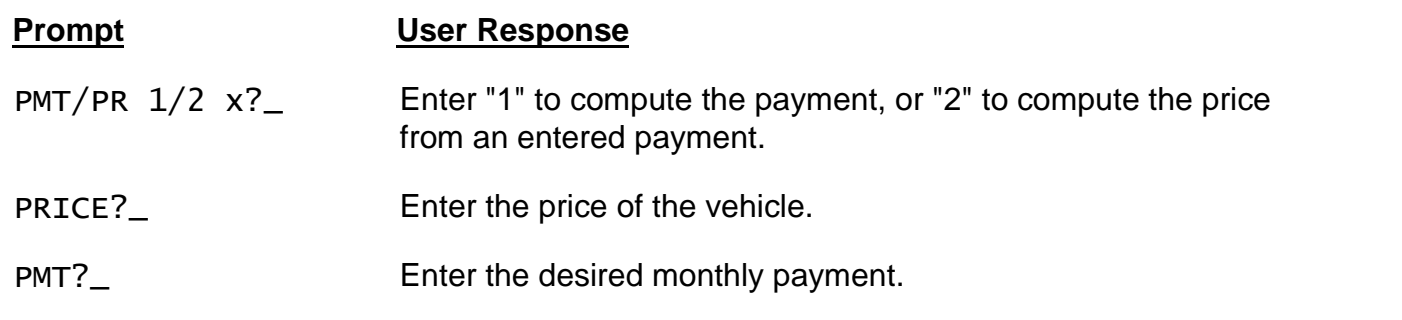

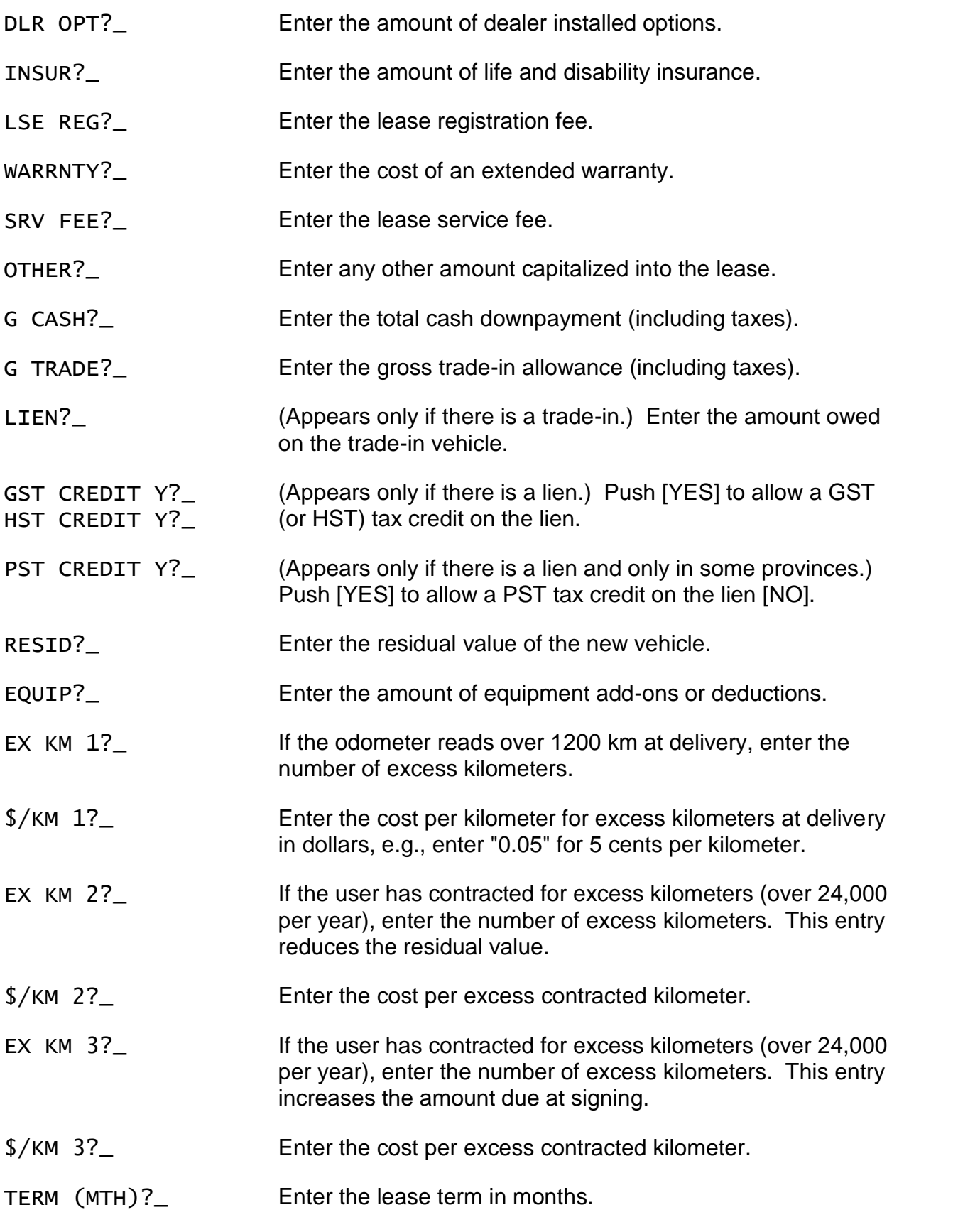

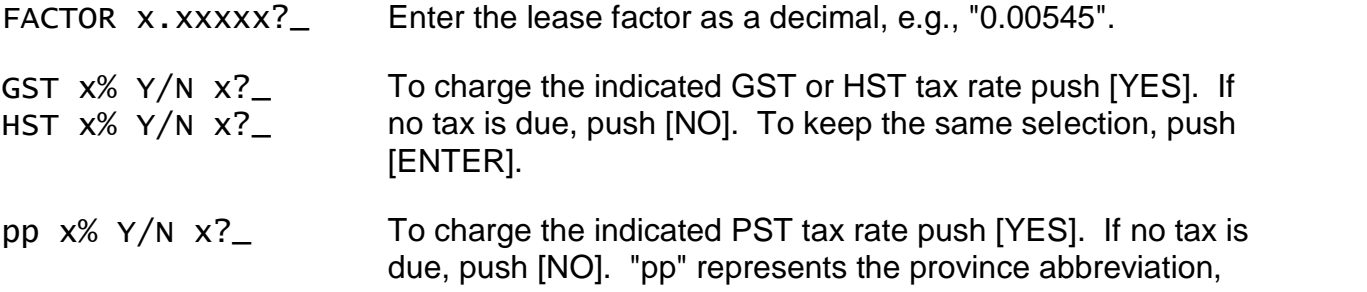

e.g., "ON" for Ontario. (In British Columbia, no tax rate is shown because of the tiered-rate schedule.) To keep the same selection, push [ENTER].

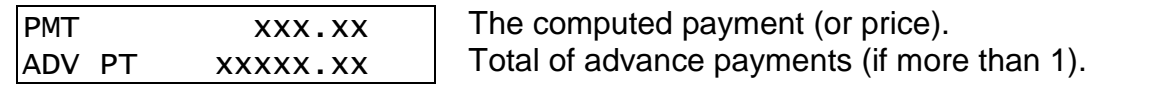

- SEC DEP?\_ Enter the correct security deposit.
- VEH REG?\_ Enter the vehicle registration fee.
- OTHER S?\_ Enter any other costs due at signing.

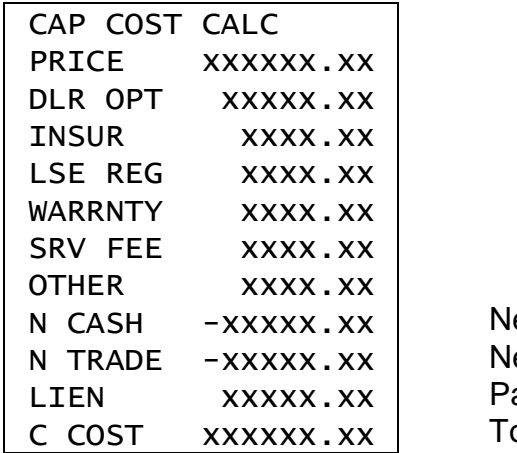

Net cash down (excludes taxes) Net trade (excludes taxes) Payoff due on trade Total Capitalized Cost

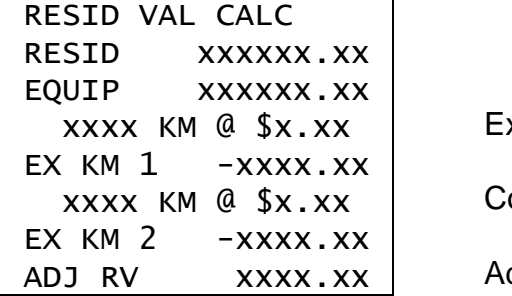

Excess km at delivery

Contracted excess km

Adjusted residual value

 MONTHLY DEPR C COST xxxxxx.xx

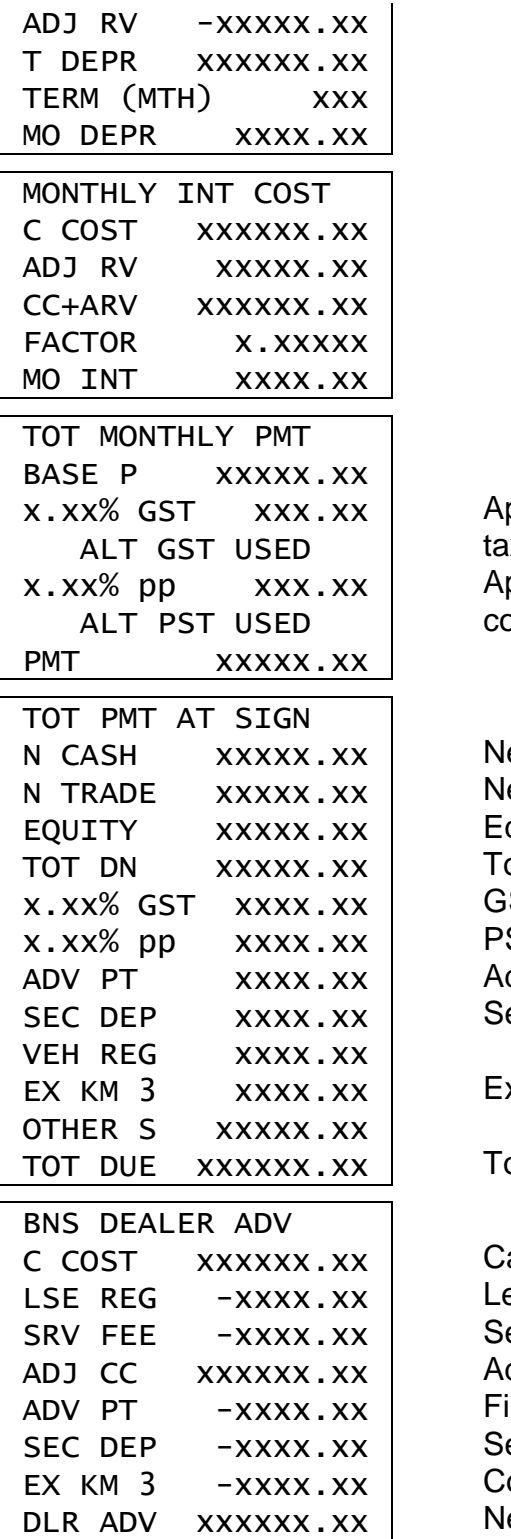

Appears only if the alternate GST/HST tax computation method was used Appears only if the alternate PST tax computation method was used

Net cash down Net trade Equity in trade (appears if a lien exists) Total downpayment GST on downpayment PST on downpayment Advance payments(s) Security deposit

Excess contracted KM 3

Total due at lease signing

Capitalized cost Lease registration fee Service fee Adjusted cap cost First monthly payment Security deposit Contracted excess KM 3 Net dealer advance

# **Dealer Retail Lease Plan - [DRLP] Function Key**

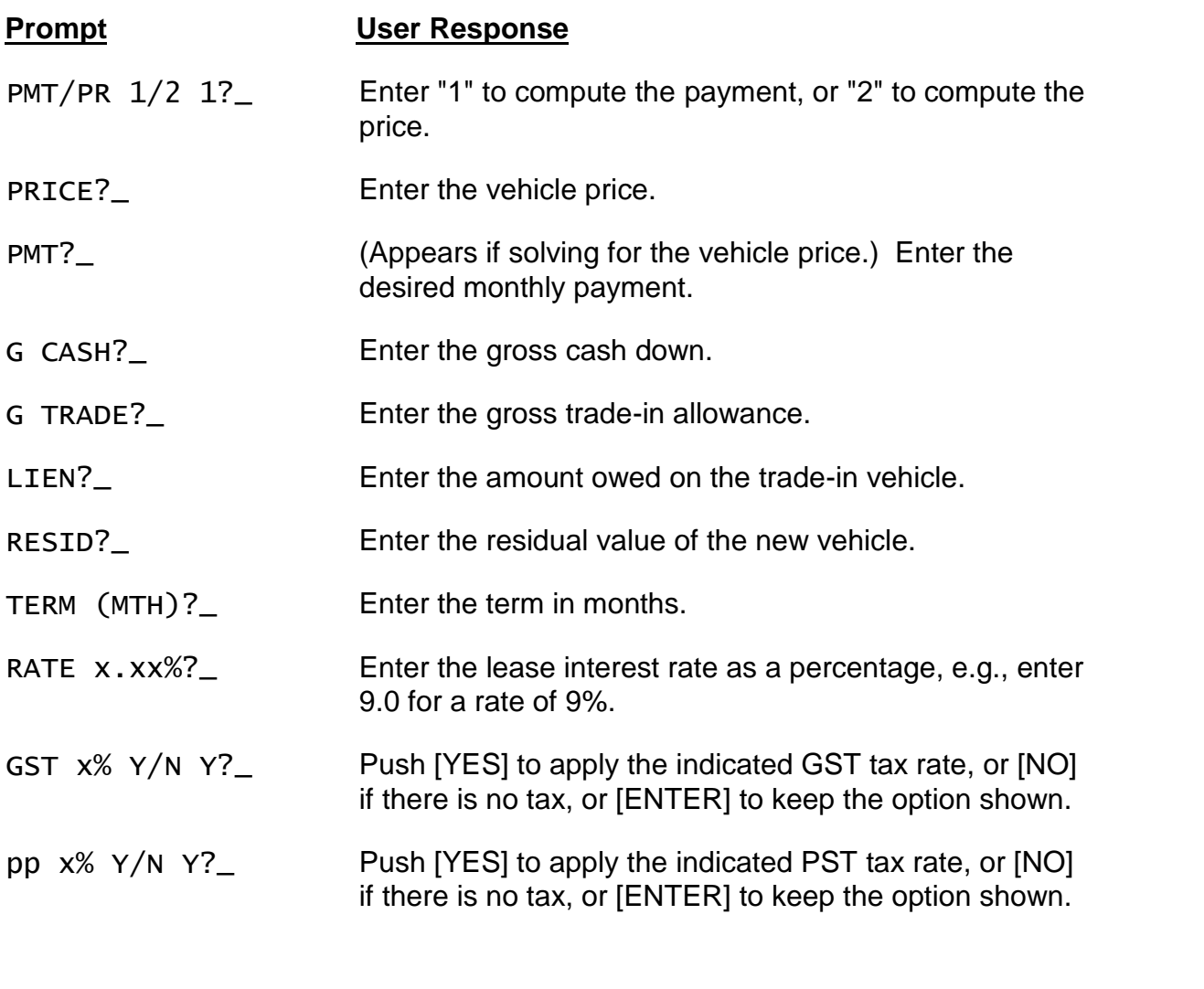

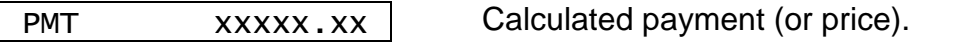

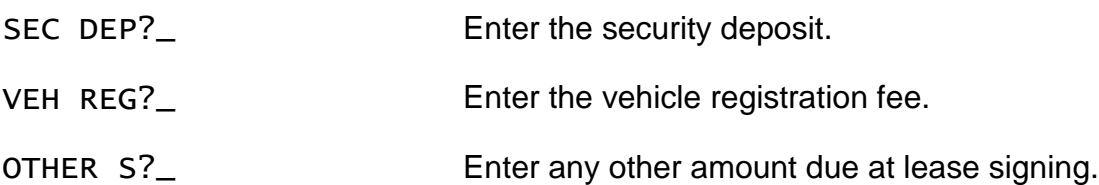

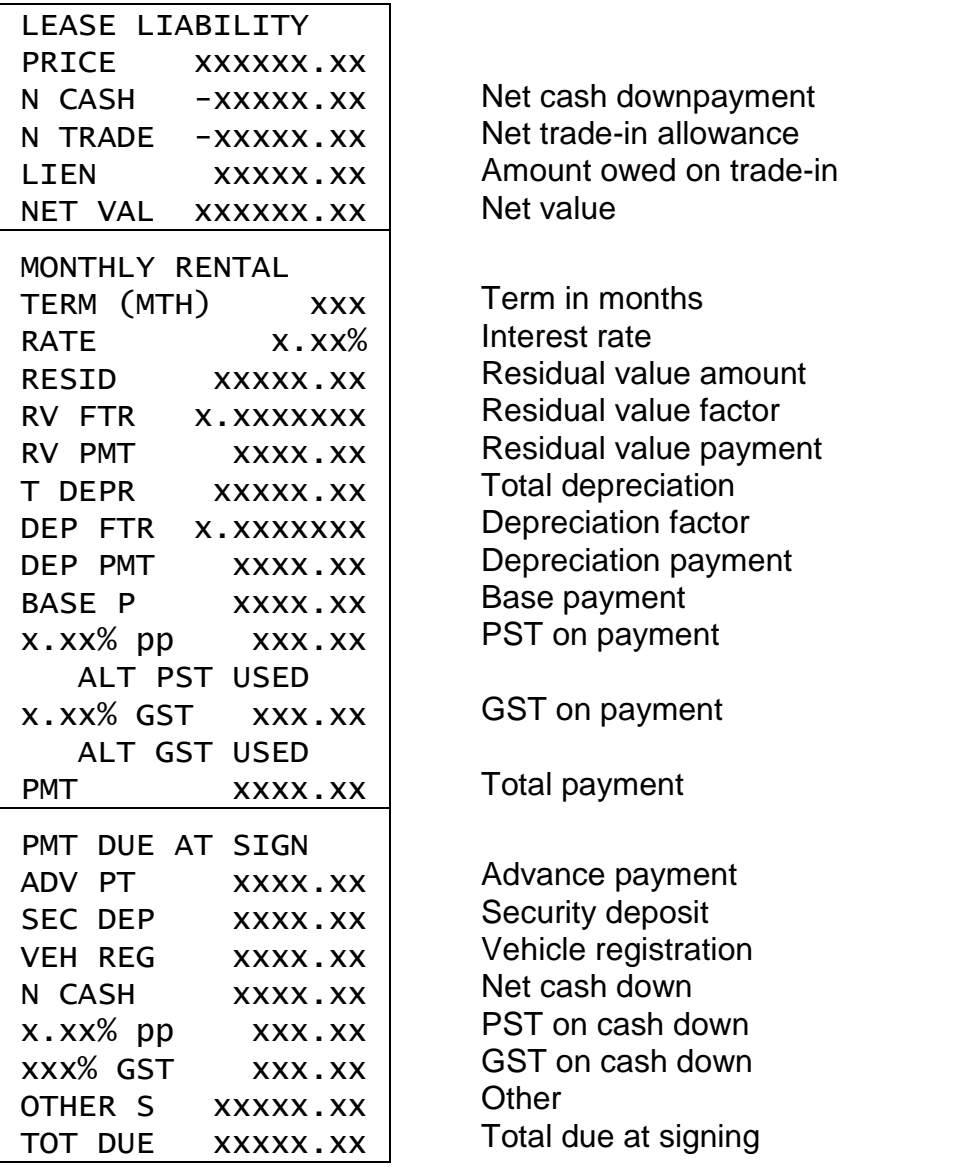

This tape can be printed with the optional printer. (The printer needs to be enabled -- See Setup Routine - [Code] Function Key on page 28.)

## **Qualify Routines - [Qual] Function Key**

Computes total debt service for personal loans and gross debt service for mortgages.

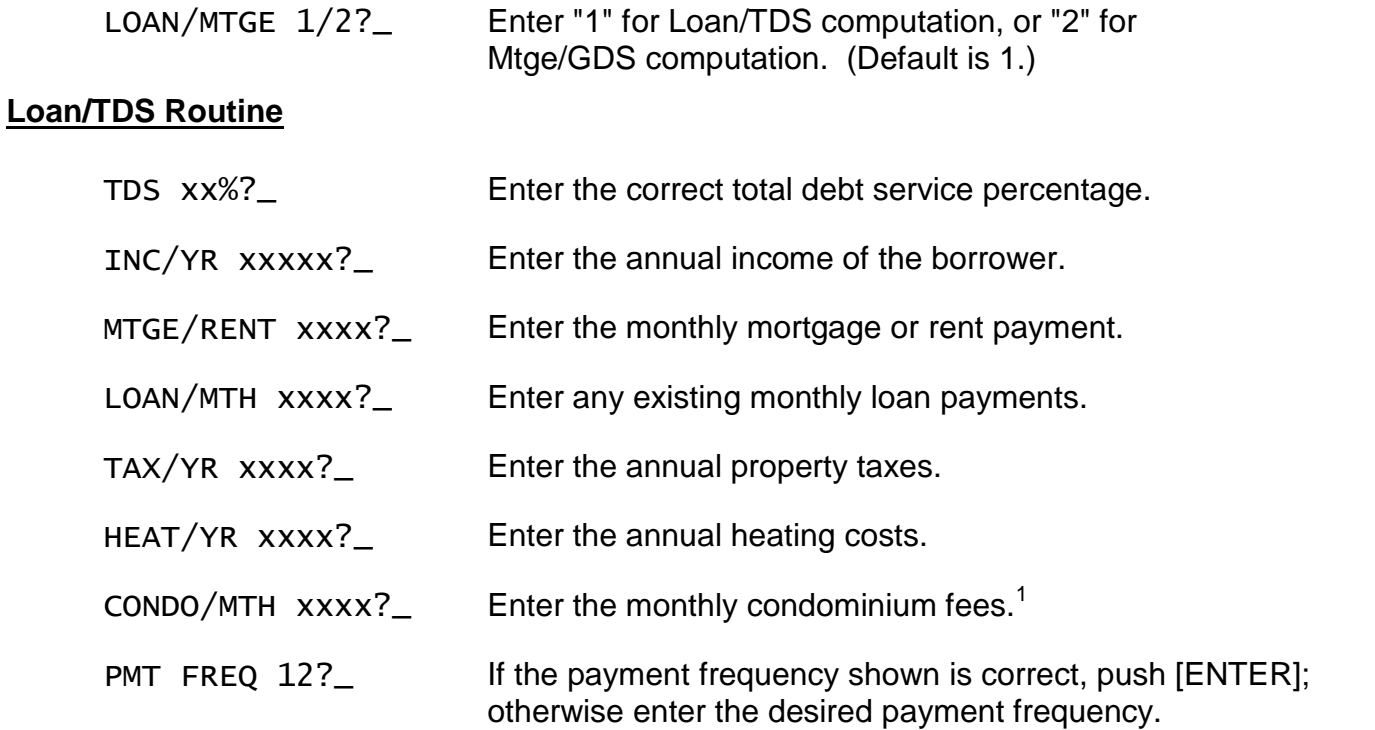

If the resulting debt service payment is greater than \$1.00, the program will automatically enter the Personal Loan routine and calculate the available amount.

#### *Mortgage/GDS Routine*

![](_page_8_Picture_142.jpeg)

If the resulting debt service monthly payment is greater than \$1.00, the program will automatically enter the Mortgage Routine and calculate the amount.

 $1$  Only half of the entered fee amount is used in the calculations.

# **Personal Loan Routines - [Loans] Function Key**

This routine computes a loan payment, amortization period, or available proceeds.

![](_page_9_Picture_157.jpeg)

 $^2$  Allowed frequencies are 1, 2, 4, 12, 24, 26, & 52, corresponding to annual, semi-annual, quarterly, monthly, semi-monthly, biweekly, and weekly payments.

AGE #1 xx?\_ Enter the age of the primary borrower. (An entry is required. This borrower is the only one eligible for disability insurance.)

#### *Computed Payment Disclosure*

TERM (MTH)  $xx?$  Enter the interest term in months. This must be a whole number of payments and less than or equal to the amortization period.<sup>3</sup>

![](_page_10_Picture_169.jpeg)

 $^3$  The interest term entry is checked to see that it corresponds with a whole number of payments. In the case of semi-monthly (24 per year), monthly, quarterly, semi-annual, or annual payments, the interest term can be any number of whole periods (3 months, 6 months, or 12 months) that is equal to or less than the amortization period.

In the case of biweekly (26 per year) payments, the interest term must be a multiple of 6 months (there being exactly 13 biweekly payments every 6 months). In the case of weekly payments, the interest term must be a multiple of 3 months (there being exactly 13 weekly payments every 3 months.) If the amortization period is less than the minimum whole number of payments, i.e. an amortization term of 4 months for a biweekly loan, it is not possible to disclose the loan.

### *Computed Amortization Disclosure*

AMORT (MTH)  $\begin{array}{|c|c|c|c|}\n\hline\n & \text{xxxx} & \text{Amountization period in months.<sup>4</sup>\n\end{array}$ *Computed Amount Disclosure* AMT  $xxxxxx$ .xx $\vert$  Available amount to borrower(s).<sup>5</sup>

#### *Rebate Routine - Subprogram #2*

Computes rebates of unearned personal loan credit-insurance premiums.

![](_page_11_Picture_140.jpeg)

The unearned portion of the premium is computed.

![](_page_11_Picture_141.jpeg)

The rebate factor is rounded to four decimal places before the rebate is computed.

 $4\,$  When the amortization is computed, no credit insurance is included. If the same loan is rewritten with credit insurance, the payment will increase to cover the cost of credit insurance.

 $<sup>5</sup>$  When the available loan amount is computed, no credit insurance is included. If the same loan is</sup> rewritten with credit insurance, the payment will increase to cover the cost of credit insurance.

#### *Buydown/Int Diff Subprogram - Subprogram #1*

This subroutine computes the required payments for personal loans in which the interest rate has been "bought-down" for some portion of or the entire amortization term. Calculations are made by two methods: Present value and difference in interest charges.

![](_page_12_Picture_145.jpeg)

Difference in interest charges.<sup>8</sup>

INT DIF xxxxx.xx

 $^6$  Allowed frequencies are 12, 24, 26, & 52, corresponding to monthly, semi-monthly, biweekly, and weekly payments.

 $^7$  The present-value interest differential calculation (PV IDIF) is the present value of the difference in interest charges (INT DIF) over the term.

 $8$  The difference in interest charges calculation (INT DIF) is the straight dollar difference of interest earned between the two rates for the specified term.

## **Mortgage Routines - [Mtge] Function Key**

These routines compute mortgages with true monthly, semi-monthly, biweekly, or weekly payments and either monthly or semi-annual compounding of interest. Accelerated and "Option" semi-monthly, biweekly, and weekly payments can also be computed.

The equivalent semi-annual rate of interest is also disclosed.

![](_page_13_Picture_133.jpeg)

*The following four prompts appear if the Ontario Effective Cost of Borrowing Option is enabled. (See Setup Routine.) If enabled, enter the amounts for the items shown regardless of whether they are paid in cash or deducted from the principal amount of the mortgage. See the Ontario regulation for more information.*

![](_page_13_Picture_134.jpeg)

![](_page_14_Picture_179.jpeg)

 $^9$  Allowed frequencies are 12, 24, 26, & 52, corresponding to monthly, semi-monthly, biweekly, and weekly payments.

 $10$  The payment shown here includes the life insurance premium.

 $11$  If the mortgage is an accelerated or option type, the amortization term in months is recalculated using the mortgage payment. The recalculated amortization will always be less.

![](_page_15_Picture_164.jpeg)

TDS/LOAN (Y/N)?\_ Answer [YES] to run a TDS/Loan routine or [NO] to quit.

### *Amount Disclosure*

T AMT  $\overline{X}$  xxxxxx.xx Mortgage amount available.<sup>13</sup>

### *Amortization Disclosure*

 $AMORT$  (MTH)  $XXX$  Calculated amortization period in months.

### *CMHC Routine*

This routine computes the minimum required downpayment<sup>14</sup> for conventional and CMHC insured mortgages. If the CMHC option is chosen, the CMHC fees are computed.

 $12$  See the Setup Routine to enable the Ontario Effective Cost of Borrowing.

 $13$  This does not take into account life or disability insurance. For a given payment amount, the available mortgage amount will be less if insurance is elected.

 $14$  For conventional mortgages, the minimum downpayment is computed as 25% of the price. For CMHC mortgages, the minimum downpayment is 5% of the price. The minimum downpayment is adjusted upwards to the next whole dollar.

The mortgage amount is computed from the entered price and downpayment and is passed to the Mortgage Find Payment Routine - [Mtge] function key.

![](_page_16_Picture_184.jpeg)

 $15$  Rates effective as of July 14, 2003. The CMHC Fee computation is based on the LTV% (loan-tovalue ratio). The LTV% is found by dividing the mortgage amount by the price of the property and rounding the result to the nearest hundredth of a percent. The CMHC Fee is a percentage (see table below) of the mortgage amount based on the LTV%. The CMHC Fee is rounded to the nearest whole dollar.

| LTV%              | ee       |
|-------------------|----------|
| $90.01 - 95.00\%$ | 3.25%    |
| 85.01 - 90.00%    | 2.00%    |
| $80.01 - 85.00\%$ | 1.75%    |
| 75.01 - 80.00%    | $1.00\%$ |
| 65.01 - 75.00%    | 0.65%    |
| $00.00 - 65.00\%$ | $0.50\%$ |

 $16$  The adjusted mortgage amount is the sum of the price and the CMHC fee less the downpayment.

#### *Equivalent Future Rate (EFR)*

This routine performs a comparison between two renewal options of different terms and interest rates. The short term can be of any length, and the long term is longer than the short term but not greater than the remaining amortization of the mortgage. The long-term rate can be higher or lower than the short-term rate.

The comparison is based over the number of months in the longer term and calculates the future short-term rate that would have to be in effect for the remainder of the comparison period to make the short-term option financially equivalent to the long-term option.

If the actual interest rate in effect for the remainder of the comparison period happens to be exactly the computed equivalent future rate, it does not matter which option (short or long) the borrower takes. If the actual rate happens to be higher than the computed equivalent future rate, the borrower will gain by selecting the longer option. Conversely, if the actual rate happens to be lower than the equivalent future rate, the borrower will gain by selecting the shorter option.

If the investment opportunity interest rate is set to zero, the differences are compared by simple arithmetic. If the investment opportunity rate has a value, the time values of the differences are compared. See Investment Opportunity Rate below.

| <b>Prompt</b>      | <b>User Response</b>                                                 |
|--------------------|----------------------------------------------------------------------|
| MORT/C/F $1/2/3$ ? | Push the [Mtge] function key and enter "3" to start this<br>routine. |
| <b>BAL 0?</b>      | Enter the current balance of the mortgage.                           |
| PMT 0?             | Enter the current mortgage payment.                                  |
| PMT FREQ 12?_      | Enter the payment frequency. <sup>17</sup>                           |
| INT RATE 0%?_      | Enter the current interest rate.                                     |
| SHORT TERM 0?_     | Enter the shorter option interest term in months.                    |
| <b>SHORT 0%?_</b>  | Enter the interest rate percentage offered for the<br>shorter term.  |
| LONG TERM $0?$     | Enter the longer option interest term in months.                     |

<sup>17</sup> Allowed frequencies are 1, 2, 4, 12, 24, 26, & 52, corresponding to annual, semi-annual, quarterly, monthly, semi-monthly, biweekly, and weekly payments.

![](_page_18_Picture_149.jpeg)

#### *Equivalent Future Rate (EFR) Example*

This example shows a practical application of the EFR routine. A borrower has a mortgage with a current balance of \$104,930.57, a current interest rate of 9.00%, and a monthly payment of \$915.74. The remaining amortization is 253 months.

The borrower is faced with renewing his or her mortgage and is trying to decide between a one-year and five-year renewal term. The one-year term offers a rate of 7.75% and the five-year renewal term offers a rate of 8.25%. We are going to compute the interest rate that would have to be in effect for the four-year period remaining after the one-year renewal term that would put the borrower in an equivalent financial position as taking the five-year option. Clearly, the rate for this four-year period would have to be higher than 7.75% (the short term rate) and even higher than the 8.25% rate. Using an investment opportunity rate (see below) of zero, we calculate the equivalent future rate to be 8.388%.

To illustrate that the calculated rate of 8.388% is correct, you can follow through the calculations below using the Mortgage routine in your calculator.

If the five-year renewal option is taken, the monthly payment will be \$866.98 and the principal balance at the end of the five-year term will be \$93,311.12.

If the one-year renewal option is taken, the monthly payment will be \$835.06 and the principal balance at the end of the one-year period will be \$102,841.67.

At the end of the one-year renewal period, the remaining amortization is 241 months (253 - 12 = 241). Using the principal balance of \$102,841.67 that exists at the end of the one-year renewal period, we calculate the monthly payment for the subsequent four years at the equivalent future rate of 8.388% to be \$874.53. The principal balance at the end of the four-year period is \$93,331.90.

The total of monthly payments over the five-year period with the short-term renewal option is \$51,998.16 (12 x 835.06 + 48 x 874.53 = 51,998.16). With the long-term renewal option, the total is \$52,018.80 (60 x 866.98 = 52,018.80). Subtracting these two totals, we find the borrower will make \$20.64 more in payments if he elects the long-term option.

However, we also find by comparing the remaining principal balances at the end of the five-year period that he will owe \$20.78 less by taking the long-term option  $(93,331.90 - 93,311.12 = 20.78)$ .

Thus if the interest rate for the four-year period happens to be exactly 8.388%, the borrower is in an equivalent financial position with either choice. (The small difference of \$0.14 occurs because the equivalent future rate is calculated to only three decimal places.)

If the borrower thinks that the four-year rate available after the first year will be greater than 8.388%, the long-term option is the better choice. On the other hand, if the borrower feels the four-year rate will be less than 8.388%, the short-term option will be the better choice.

The above computations assume an investment opportunity rate of 0%. If this rate is 4.75%, the equivalent future rate increases slightly to 8.401%. The inclusion of the investment opportunity rate takes into account the timing of the differences in payments. By selecting the long-term option, over the first 12 months the borrower is making a payment each month that is \$31.92 higher (866.98 - 835.06 = 31.92). However, for the subsequent 48 months, the borrower will be making a payment that is \$7.55 lower (874.53 - 866.98), and at the end of the five years, will owe \$20.78 less on the principal balance.

#### *Investment Opportunity Rate*

The purpose of the investment opportunity rate is to take into consideration the fact that one of the options (usually the shorter one) will have a lower interest rate and consequently a lower payment amount and that the savings could be invested to earn interest.

In the previous example, the long-term option has 60 monthly payments of \$866.98, and the short-term option 12 monthly payments of \$835.06, followed by 48 payments of \$874.53. If the borrower elects the short-term option, he will save \$31.92 for each of the first 12 payments, but will pay an extra \$7.55 for each of the 48 subsequent payments. The investment opportunity rate is the interest rate that the borrower would receive on this account into which he would make a series of 12 monthly \$31.92 deposits followed by a series of 48 monthly \$7.55 withdrawals.

At the end of the comparison period, there would be some interest left in this account which the borrower could apply to reduce the principal balance if the shortterm option is selected.

The program suggests an investment opportunity rate that is 3.00% less than the short-term rate, however, any rate can be entered. The additional interest that the borrower earns with the investment opportunity rate has the effect of raising the equivalent future rate slightly.

## *Blend Mortgage Routine - Subprogram #4*

This routine computes the blended interest rate to be used when an older mortgage is rolled over into a larger mortgage.

![](_page_20_Picture_123.jpeg)

 $18$  This can be whole months, or whole and fractional months, e.g., 24.5 month.

 $19$  E.g., if the existing mortgage is \$30,000 and the borrower wants an additional \$20,000, enter \$50,000 at this prompt. The entry at this prompt cannot be less than the existing mortgage balance.

 $20$  This must be at least as long as the remaining term entered above at the MTHS TO GO prompt, and it must be a whole number of months.

## *Interest Rate Differential Routine - Subprogram #5*

This routine computes three months' bonus interest on a principal amount and computes the difference in interest earned on two interest rates over a term.

![](_page_21_Picture_143.jpeg)

## **Error Messages**

From time-to-time, the program may report an error. The information here provides a more detailed explanation of the error and the corrective action to be taken.

Errors take two general forms:

The first type is produced by one of the programs installed in the calculator and usually is the result of a data entry error or an unreasonable result (such as a loan with negative payments). If possible, you will be returned to the prompt that needs to be changed.

![](_page_21_Picture_144.jpeg)

![](_page_22_Picture_162.jpeg)

The second type appears as "ERROR  $# (IN  $# ##)$ )$ " and is a system error whose significance can be determined from the following table. If one of these errors occurs, push the [CA] key to clear the error before starting a routine.

![](_page_23_Picture_133.jpeg)

It is possible to attempt to compute illogical loans with the calculator (for example entering a proceeds amount of 0). Although the program will usually abort with an "ERROR 2 IN ###" message indicating an underflow or overflow condition, in a few cases the calculator may "hang" (the display will stay blank and the keys become inoperative). If this occurs, push the [CA] key or turn the calculator off and back on.

## **Battery Replacement & Maintenance**

## *Adjusting the Display Contrast*

![](_page_24_Picture_2.jpeg)

The calculator is equipped with a control to adjust the contrast of the LCD (liquid crystal display). While looking at the display from a position about 70 degrees above the keyboard, first increase the contrast until black squares are clearly visible behind the characters and then decrease the contrast slowly until the squares just disappear.

If the display contrast becomes too dim, the batteries should be replaced.

### *Battery Replacement*

To replace the batteries, you should first have replacement batteries at hand. Two lithium type CR2032 batteries and a small screwdriver are required.

1) Make sure the calculator is turned off. Place the calculator face down on a table with the contrast control in the upper left-hand corner (the writing on the back of the calculator will be right-side up).

2) Remove the Software Cartridge from the calculator.

3) Using a small screwdriver, remove the two screws holding the back. While lifting the edge of the calculator's back cover closest to you, slide it up to remove it.

![](_page_24_Picture_10.jpeg)

4) Slide the silver-colored battery compartment cover upwards to open the compartment; remove the cover. The batteries are now disconnected; remove and discard them.

![](_page_24_Picture_12.jpeg)

5) Install the new batteries, making sure the polarity (+ and -) is correct, and replace the battery compartment cover. (Make sure to replace the battery compartment cover--the batteries are not connected unless the battery compartment cover is in place.) Replace the back of the calculator by first hooking the 3 tabs on the top and then lowering the edge closest to you so you can replace the 2 screws.

6) Replace the Software Cartridge in the calculator. If

it has been out of the calculator for more than about 5 minutes, you will have to initialize it. See below.

#### *Initializing the Software Cartridge*

After replacing the batteries or if you remove the Software Cartridge from the calculator, you may need to initialize the Software Cartridge with the following steps. Software Cartridges have a label on the back side (the side that faces the calculator) which has instructions similar to the following.)

![](_page_25_Picture_3.jpeg)

1) Install the Software Cartridge in the calculator. With a pencil or straightened paper clip and the calculator ON, push the "ALL RESET" button on the left side of the back of the calculator. You should see 4 stars in the display (2 on the left, 2 on the right). (On some calculators, there may be a white label over the "ALL RESET" button. If so, gently lift up the lower left corner to reveal it)

2) Push [ENTER]. You should now see a single

star at the right edge of the display.

3) Turn the calculator off, wait a few seconds, and then turn it back on. You should see "0." in the display. The calculator is now ready to be configured.

4) Push the [Code] key. You should see "CONFIGURING..." appear for a moment and then, after several seconds, the "CODE?" prompt will appear. Refer to Setup Routine - [Code] Function Key on page 28 to select the correct province and desired language.

#### *Year 2000 Compliant*

The routines in this calculator are not date aware. They will run properly in the Year 2000 and thereafter.

#### *Installing Your Name in the LoanMaker*

You can install your name (or an identification number, telephone number, or other message) in the LoanMaker Calculator. Once installed, your name will appear briefly each time you start a routine.

To install your name, push the [Setup] key and enter a code of 726 in response to the "CODE?\_" prompt. The message "INSTALL NAME" will appear briefly, followed by a single question mark, **"?\_"**.

To enter a character (letter, number, or symbol), enter the appropriate code number from the table below and push [ENTER]. The character will appear in the display followed by a question mark. Enter the code number for the next character and push [ENTER] again. Continue entering code numbers for all the characters you wish to enter, and then push [ENTER] when you're done. If you make a mistake, push the [Backup] key to erase the last character.

You can enter up to 16 characters. The first character must not be a space (code 27), however, spaces can be used in any other position.

For example, to enter the name "LARRY 555-1234", enter the code numbers 12, 1, 18, 18, 25, 27, 35, 35, 35, 28, 31, 32, 33, 34.

To remove a name without installing a new one, start the Install Name routine and just push [ENTER] when the "?\_" prompt appears.

![](_page_26_Picture_351.jpeg)

![](_page_26_Picture_352.jpeg)

## **Setup Routine - [Code] Function Key**

#### CODE = 15 **Select Province**

To select the province, enter a code of 15, and then enter the appropriate code number from the table below. $21$ 

![](_page_27_Picture_199.jpeg)

![](_page_27_Picture_200.jpeg)

 $21$  It is important to select the correct province. Calculations vary by province, and the results will not be correct if the wrong province is selected. The Ontario Effective Cost of Borrowing option is activated in Ontario (see code 6356 above to turn this option on or off in any province).

 $22$  In a single-payment lease, the lessee makes one payment at the inception of the lease.

 $23$  The lessee makes some number (greater than 1) of payments in advance. If all are made in advance, the lease becomes a single-payment lease.